# 武山台数据信息管理系统设计与实现

石骁琲 赵启垣 月含让\*\*

(国家地震局兰州地震研究所,兰州 730000)

摘要 根据式山水化学综合地震台的具体情况,在微机汉字 DOS 环境下利用 FoxBASE+2.10 关系型数据库成功开发了式山台数据信息管理系统。本系统全部 采用 Foxbase+数据库编写,主要用于地震台站的数据管理及各种报表的自动生成。 程序采用自顶向下,逐步求精方法设计,全部功能模块均采用下拉式窗口。程序设计 中,最大限度地采用了容错处理。一年多的实际运行表明,系统操作简单,界面友好, 容错功能完善,完全满足台站日常工作需要。

主题词: 地震台 水化学测量 数据管理系统 武山台

 $\mathbf{1}$ 前言

近年来微机在我国地震监测预报领域的普及取得了长足的进步。观测数据的微机数据库 管理将为地震预报及相关科学研究快速地提供准确数据信息。

武山台是我国 I 类水化学综合地震台,观测手段主要有水氡、水质、气体组分和水汞。建台 至今观测数据一直处于手工抄写存档和报表的手工处理阶段,各观测手段原始数据分散、零 乱,无法进行快速数据查询及其它相关操作。同时,各种报表的产生均为手工抄写方式,这就不 可避免地会出现误听、误写及其它人为计算错误。月报表和年报表的抄写过程浪费大量人力资 源,工作效率非常低,特别是年终几百份年报表的抄写需要花费大量人力及时间,且又不可避 免地会出现人为抄写错误。这远远不能适应"确保台站优质完成主要任务的前提下,逐步实现 监测、预报、科研在台站三结合......"的目标。为此,观测数据的微机数据库管理势在必行。作 者利用 FoxBASE+2.10 关系型数据库,在汉字 DOS 环境下,成功开发了武山台数据信息管 理系统。该系统的运行,完全避免了手工作业中可能发生的误听、误写和人为计算错误,大大提 高了数据查询速度,提高了工作效率,减轻了工作人员劳动强度。

 $\mathbf{2}^{\circ}$ 程序结构框图

系统总体结构框图见图 1。

系统功能 3

根据台站日常工作需要,此系统可完成如下基本功能。当台站对系统的需求增加时,可方 便地在总控模块中加挂所需功能模块,维护非常方便。

<sup>\*</sup> 甘肃武山温泉地震台,741308

<sup>\*\*</sup> 甘肃高台地震台,734309

(1)可完成一般台站水氡观测数据的报表处理和数据存盘,在初次使用本系统或每年年初 进行参数设置时,完成适合于使用此系统台站的数据项字段宽度和小数点位数的设置,建立一 话合于自已台站数据记录的数据库。

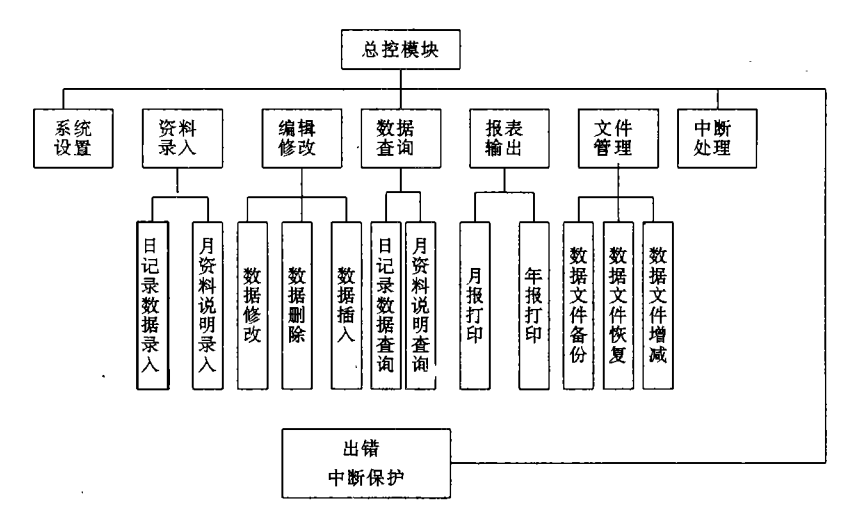

图 1 数据管理系统结构框图

Fig. 1 Constructure of the data management system.

(2)可完成本台站气体组分、水质和水汞的日常报表处理及数据存盘。

由于水化学前兆观测台站泉点的不同,所测气体组分和水质化学元素也就不尽相同。此系 统是针对武山台开发的,故仅话用于本台站。当然对于其它水化台站,只要对原程序略加改动 即可话用。

(3)可完成水氡、水质、气体组分、水汞各手段标准数据文件的建立,为地震会商及相关科 学研究提供快速、准确的原始数据。

(4)文件管理模块可完成对所需数据文件的备份和恢复功能。

(5)对以上几种观测项目均可进行月报、年报表打印,输出格式符合国家地震局地下流体 观测要求,自动计算五日均值、月均值等。

(6)可方便地完成对以上观测手段原始数据的录入、编辑修改、删除等操作。

(7)可提供快速准确的原始数据查询服务。

系统特点  $\overline{4}$ 

本系统可运行在任意汉字 DOS 环境下,全部菜单及提示信息均采用汉字显示,人机界面 采用下拉式菜单设计,界面友好,同时在屏幕处理区下放有一提示区,对各级操作均有相应简 单提示,用户借助于菜单和提示信息即可完成各种操作。工作时全部操作均采用人机对话形 式, 操作非常简单。现就各特点概述如下:

(1)结构化程序设计方法

该系统采用自顶向下,逐步求精方法设计。具体思路是根据台站工作情况,确定管理系统 应具备哪些功能,从大到小,由粗而细,逐步求精,最后分解为一个个具体的功能模块,各自单 独进行程序设计,单独调试。在各子模块调试成功的情况下,最后在总控模块的作用下进行联 合调试,对总控模块与各子模块接口间进行修改补充。这样设计出的程序,模块独立性好,可维 护性强,同时新增模块也极其简单,只需在总控模块上加挂新的功能模块,即可完成系统功能 扩展。

(2)容错性能及陷阱技术

在程序设计中,对系统实际操作使用时可能出现的各种情况均进行了考虑,对各种可能出 现的问题均采取了保护性措施,用户不必担心误操作对数据库的影响。在此保护措施的基础 上,又增加了 ESC 一级中断处理功能,在任何场合、任何操作情况下,如果用户不想继续往下 操作或操作错误,均可按 ESC 键,中断当前操作,在确认用户操作无误后,返回上级菜单,大大 提高了系统的容错性能,改变了过去许多系统"只能往下进行,而不能放弃,如果必须放弃只能 重新启动机器"的缺点。为了应付在操作中无法预料的错误情况,程序设计中还采用了陷阱技 术拦截错误,以伸系统能继续运行。

(3)友好的人机界面

由于台站工作人员大部分未经过计算机培训,对他们来讲,需要记的东西越少越好,操作 越简单越好,即目前所说的"傻瓜型"系统,针对此情况,在程序设计中比较注意操作的友善性。 系统全部工作在中文 DOS 环境下,全部功能均采用下拉式菜单,用户只需操作光标键及回车 键即可完成大部分工作,系统运行环境见图 2。在具体数据录入、查询等操作中,全部采用人机 对话形式,用户只需根据屏幕提示输入各种信息即可完成所作工作,对一个未经计算机培训的 人员来讲,只需龙一两个小时即可堂握本系统全部操作。

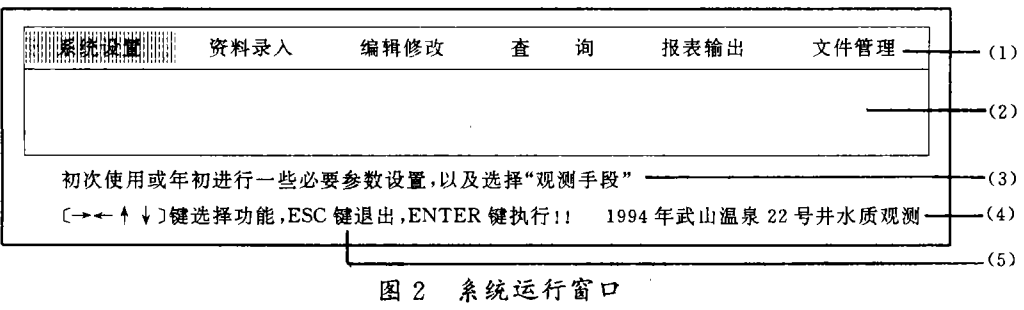

(1) 主菜单区 (2) 系统操作区 (3) 功能提示帮助区 (4) 当前系统设置状态 (5) 模块运行关键操作键提示区 Fig. 2 Window of system running.

(4)动态全屏幕编辑方式

以往数据库系统对数据库内容的编辑修改大部分是根据给定条件一次修改一条记录,这 对于以纯粹管理观测数据为主的本系统来说,如需修改大批数据则显得非常繁琐。本系统在程 序设计中实现了动态全屏幕编辑,且保持了良好的用户界面。现在对数据的修改、查询只需启 动此功能,在几键控制下很方便地实现。

(5)数据文件自动生成且命名规范

本系统对于所有数据文件均以年为单位自动生成,用户只需在每年年初或初次使用此系 统时,在工作参数设置时,按屏幕提示,依次回答完毕,系统即可自动建立一适合于所工作台站 的标准数据文件结构。生成文件命名规范,具体规范为:

数据记录文件名:台站代号+观测手段拼音字头+年份(取后两位)+泉点代号+".DBF"

月资料说明文件名:台站代号+观测手段拼音字头+年份(取后两位)+泉点代号+"Z. DBF"

如,文件名 WSSD941. DBF 意思为:武山台水氡 1994年国家 22 号井观测记录。 其中, WS 为武山台台站代号,SD 为水氡手段,94 为 1994 年观测记录,1 为泉点代号,国家 22 号井在武 山台规定其代号为1。

在 FoxBASE+环境下,也可直接对文件进行操作,而只利用"报表输出"功能模块生成月 报表和年报表。

 $5^{\circ}$ 操作使用

#### 5.1 运行环境

软件:主系统 MS-DOS3.3 以上操作系统、任意汉字环境、汉化 FoxBASE+2.10 硬件: 主机配置 286 以上微机、打印机配置为 EPSON LQ-1600k

5.2 安装

将程序盘插入驱动器,将该驱动器改为当前驱动器,输入 inst 后回车,即可将本程序自动 装入硬盘。

## 5.3 启动

在任意中文 DOS 环境下,启动 Foxbase,然后键入主控程序文件名 DO D:\wssh2\tycd, 即可运行本系统软件。

### 5.4 使用方法

系统运行后屏幕出现一完全窗口式操作界面,如图2所示。

屏幕最上一行是主菜单,当选择某项功能时,次级菜单则出现在主菜单下方,中间空白区 为系统执行窗。执行窗下部窗口为提示窗,显示所操作菜单功能及部分系统参数设置。菜单可 通过方向键→← ^ ↓选择,回车键 Enter 执行, Esc 键为一级中断,可在任何情况下,按动此键 终止当前操作,返回上级菜单,在主菜单状态下则返回至 DOS 状态。

由菜单,可按工作需要进行进一步选择,用光标键移动主菜单区光带条,按回车键则可执 行光带条所在功能项。依次运行主菜单区各功能,屏幕依次出现6个次级菜单(参见图3、图4、 图 5、图 6、图 7、图 8)。

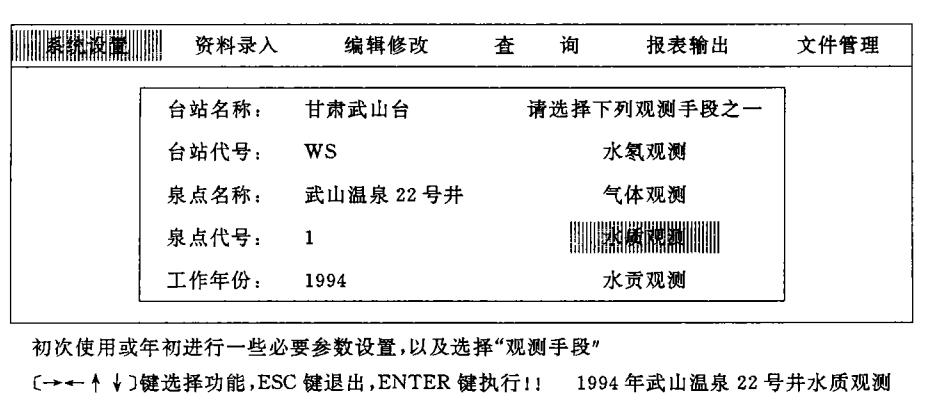

图 3 系统设置窗口

Fig. 3 Window of system setup.

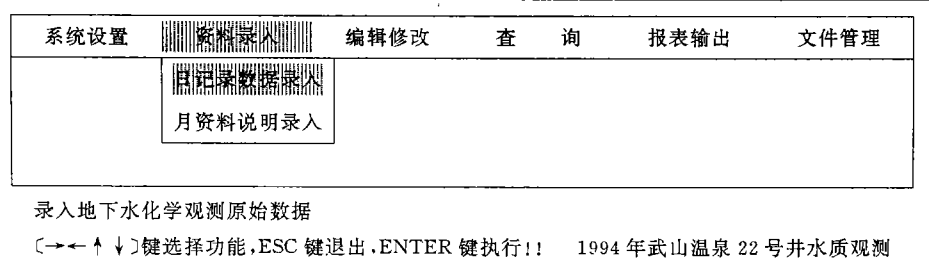

#### 资料录入窗口 图 4

Fig. 4 Window of data input

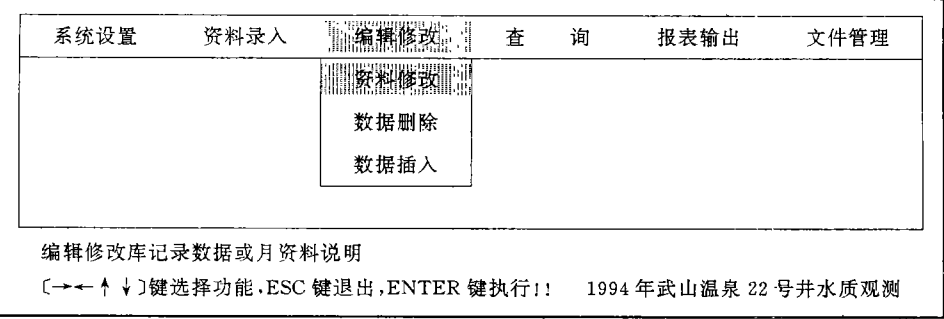

编辑修改窗口 图 5

Fig. 5 Window of editing

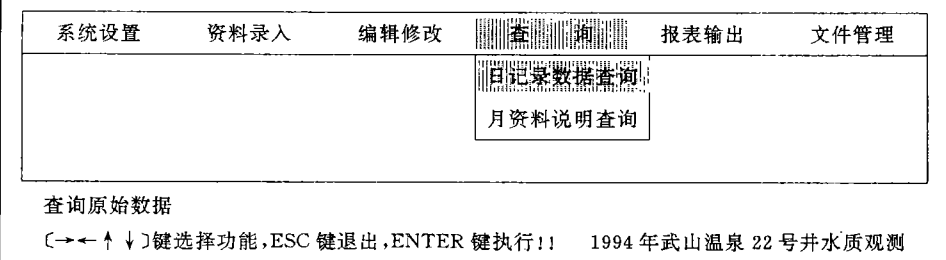

#### 数据查询窗口 图 6

Fig. 6 Window of data inquiry.  $\epsilon$ 

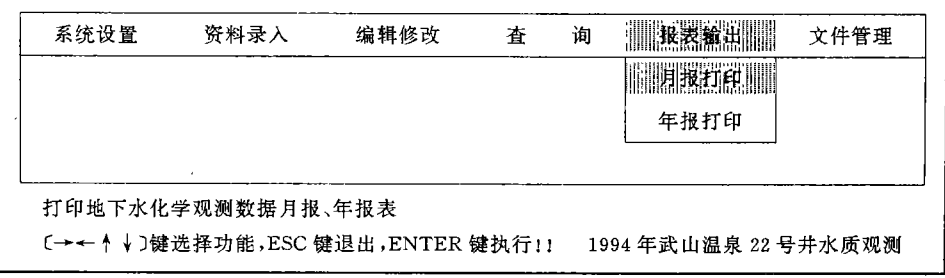

图 7 报表输出窗口

Fig. 7 Window of table output.

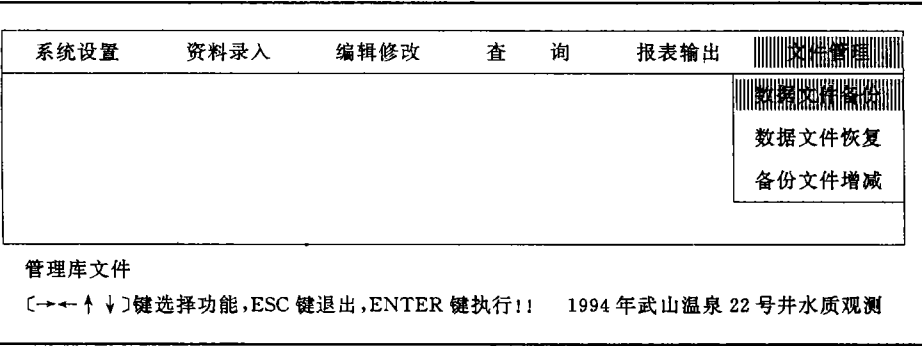

## 图 8 文件管理窗口

Fig. 8 Window of file management

"编辑修改"中还有审次一级萃单,见图 9 , and the set set set of a state of the bound of the set of the set of set set of the set of the set of the set of the set of the set of the set of the set of the set of the set of the set of the set of the set of the set " " 。

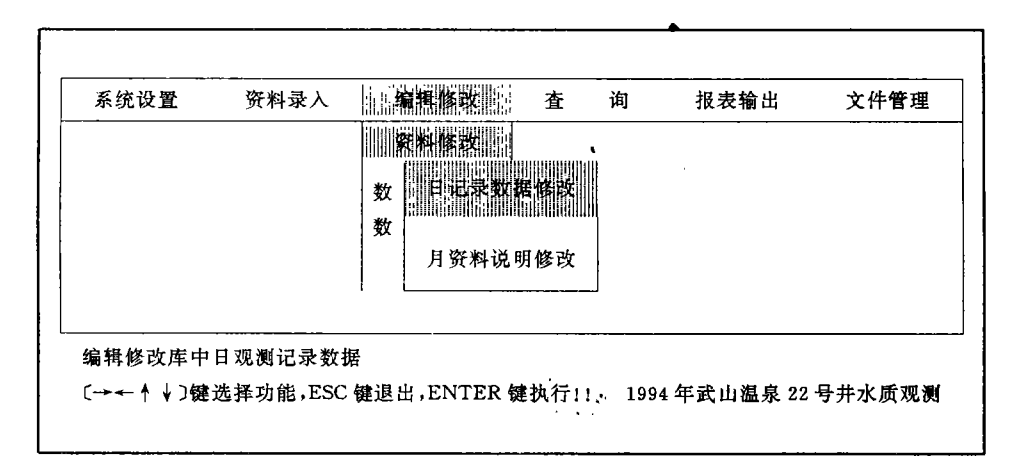

图 9 编辑修改次级窗口

Fig. 9 Junior window of editing.

#### 结语 6

, and the property securities are a security of the property of the property of the property of the property of ,  $\mathbf{y}$  ,  $\mathbf{y}$  ,  $\mathbf{r}$  , and the contract of the second second second second second second second second second second second second second second second second second second second second second second second second second second seco 站。

地震台站的数据现代化管理才刚刚迈出了第一步,我们还有很多的设想和展望,这仅是一 个大型台站管理系统的一部分,今后我们还将编制另外一些如采用本数据系统进行数据直接  $\mathbf{r}$  . The contract of the contract of the contract of the contract of the contract of the contract of the contract of the contract of the contract of the contract of the contract of the contract of the contract of th

and the state of the state of the state of the first state of the state of the state of the state of the state of the state of the state of the state of the state of the state of the state of the state of the state of the 标的朋友,欢迎联系。

J.

最后,对在编制此系统软件的过程中自始至终给予大力支持和帮助的台站领导陆维藩同 志和武山台各手段组的同志表示感谢。可以说,没有武山台各位同志的大力支持和帮助,就没 有此系统软件的开发成功。

(本文1995年12月15日收到)

#### 参考文献

1. ,寥智. FoxBASE 实用大全. 电子工业出版社,1991. , 对 Foxbase+动态全屏幕编辑的再尝试. 新浪潮,1994,(11)

## THE DESIGN AND ACCOMPLISHMENT OF SEISMIC DATA MANAGEMENT SYSTEM FOR WUSHAN STATION

Shi Xiaofei

(Earthquake Research Institute of Lanzhou, SSB, Lanzhou 730000) Zhao Qiyuar (Wushan Hot-spring Seismological Station of Gansu Province) Lu Hanrang (Gaotai Seismological Station of Gansu Province)

#### Abstract

According to the concrete situations of Wushan seismostation,a data management sys tem has been successfully accomplished by using Foxbase  $+2$ . 10 in CCDOS environment The system is mainly used to manage data and automatically generate all kinds of tables The procedure is designed adopting top-down and stepwise refinement way. All of the mod ules have pull-down menu and man-machine interfaces are very friendly. In the procedure maximum failure tolerance is adopted and its performance is very good. The practical rui over a year has shown that the system perfectly satisfies the needs of day-to-day work of th Wushan seismostation.

Key words: Seismostation, Hydrochemical survey, Data management system, Wushar station